# The stampinclude package

## Heiko Oberdiek<sup>∗</sup>

## 2016/05/16 v1.1

## **Abstract**

The package replaces \includeonly and selects the files for \include by inspecting the time stamp of the .aux file. The file is selected for inclusion if the .aux file does not yet exist or is older than the corresponding .tex file.

# **Contents**

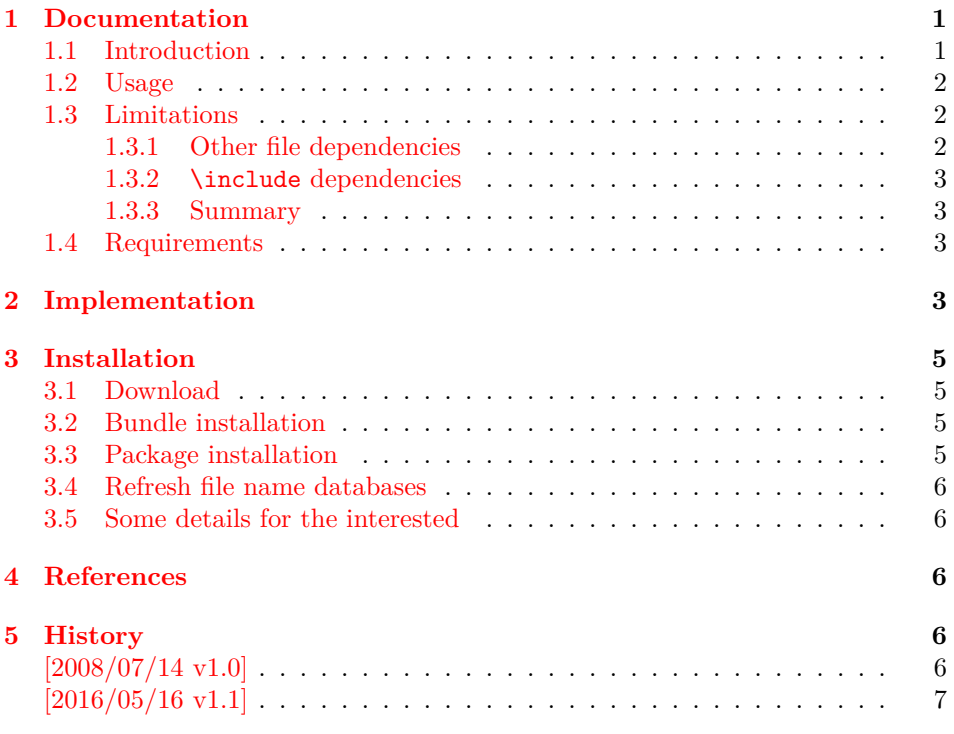

## <span id="page-0-0"></span>**1 Documentation**

## <span id="page-0-1"></span>**1.1 Introduction**

LATEX provides two commands \include and \includeonly that helps in organizing large projects. Example for a master file:

<sup>∗</sup>Please report any issues at <https://github.com/ho-tex/oberdiek/issues>

```
\documentclass{book}
\cup%\cup\includeonly{}
\begin{document}
\Box\include{fileA}
\Box\include{fileB}
 \include{fileC}
\end{document}
```
All files are read and compiled if \includeonly is not executed. Otherwise you can give \includeonly a list of files in the preamble, e.g.:

```
\includeonly{fileA,fileC}
```
Now only files fileA.tex and fileC.tex are read and compiled.

If you change file fileB.tex and want to see only this file, then you must change the line with \includeonly to

\includeonly{fileB}

It is tedious to do this again and again, if different files are changed.

Package askinclude [\[1\]](#page-5-5) offers a solution for this problem. It interactively asks for the files to be included and saves the user from editing the master file.

This package stampinclude goes another way. LATEX reads and writes a separate .aux file for each file that is included by **\include**. There LAT<sub>E</sub>X remembers counter valuses. Changed .tex files can therefore be detected by comparing the file date stamp of the .tex file with the date stamp of its .aux file. Since version 1.30.0 pdfTEX provides \pdffilemoddate that reads the file date stamp. Thus this package uses this command and redefines \include to include the files that do not have .aux files yet or that are newer than its .aux file. \includeonly is ignored.

## <span id="page-1-0"></span>**1.2 Usage**

The package is loaded as normal LAT<sub>EX</sub> package without options:

```
\usepackage{stampinclude}
```
Alternatively the package may be loaded on the command line (Example for shell 'bash'):

```
latex '\AtBeginDocument{\usepackage{stampinclude}}\input{master}'
```
Without \AtBeginDocument (and \RequirePackage instead of \usepackage) TrX would name the document stampinclude.dvi instead of master.dvi.

## <span id="page-1-1"></span>**1.3 Limitations**

#### <span id="page-1-2"></span>**1.3.1 Other file dependencies**

A file that is included by \include may input ore reference other files:

- other T<sub>E</sub>X files using  $\infty$ ,
- graphics files (\includegraphics),
- listings of external files,
- ...

Updates of those files are not detected by this package. It limits the date stamp comparison of an .aux file to its .tex file.

#### <span id="page-2-0"></span>**1.3.2 \include dependencies**

In the example, given in the introduction [1.1,](#page-0-1) three files fileA, fileB, and fileC are included in this order. Now file fileA is changed by adding four pages, fileB remains untouched, and fileC is also updated. Then the package only selects fileA and fileC for inclusion. File fileB is not included. But LATEX has stored the counter values that are active at the end of fileB in fileB.aux in one of the previous runs when fileB was included. However the later addition of four pages in fileA was not known at that time. Therefore fileB.aux is out of date and the inclusion of file fileC starts with wrong counter values (especially the page counter).

#### <span id="page-2-1"></span>**1.3.3 Summary**

This package stampinclude and the \include feature helps in accelerating the LATEX compilation. But it is not intended for generating the final version. For the final version of the document it is better to include *all* files to get all counter values right. Then this package and any \includeonly lines should be commented out:

```
% \usepackage{stampinclude}
% \includeonly{...}
```
## <span id="page-2-2"></span>**1.4 Requirements**

- pdfT<sub>F</sub>X v1.30.0 (because of \pdffilemoddate and \pdfstrcmp), both modes for DVI and PDF are supported.
- Alternatively LuaTFX may be used. It lacks \pdffilemoddate and \pdfstrcmp. But its services are provided by package pdftexcmds [\[2\]](#page-5-6) that is automatically loaded.

## <span id="page-2-3"></span>**2 Implementation**

```
1 ⟨*package⟩
2 \NeedsTeXFormat{LaTeX2e}
3 \ProvidesPackage{stampinclude}
4 [2016/05/16 v1.1 Include files based on time stamps (HO)]%
5 \RequirePackage{pdftexcmds}[2007/12/12]%
6 \begingroup
7 \chardef\x=1 \%8 \expandafter\ifx\csname pdf@filemoddate\endcsname\relax
9 \chardef\x=0 \%10 \fi
11 \expandafter\ifx\csname pdf@strcmp\endcsname\relax
12 \chardef\x=0 \%13 \fi
14 \expandafter\endgroup\ifcase\x
15 \PackageWarningNoLine{stampinclude}{%
16 \string\pdffilemoddate\space or %
17 \string\pdfstrcmp\space are not found,\MessageBreak
18 that are provided by pdfTeX >= 1.30.0.\MessageBreak
19 Also LuaTeX is not detected.\MessageBreak
20 Therefore package loading is aborted%
21 \frac{\cancel{0}^2}{2}22 \expandafter\endinput
23 \fi
```
#### \SInc@org@include

```
24 \let\SInc@org@include\@include
```
#### \@include

```
25 \def\@include#1 {%
            26 \IfFileExists{#1.aux}{%
            27 \ifnum\pdf@strcmp{\pdf@filemoddate{#1.aux}}%
            28 {\pdf@filemoddate{#1.tex}}<0 %
            29 \ifx\@partlist\@empty
            30 \gdef\@partlist{{#1}}%
            31 \else
            32 \g@addto@macro\@partlist{,{#1}}%
            33 \fi
            34 \fi
            35 }{%
            36 \ifx\@partlist\@empty
            37 \gdef\@partlist{{#1}}%
            38 \else
            39 \g@addto@macro\@partlist{,{#1}}%
            40 \fi
            41 }%
            42 \SInc@org@include{#1} \relax
            43 }
\includeonly Macro \includeonly is ignored.
            44 \renewcommand*{\includeonly}[1]{%
            45 \PackageInfo{stampinclude}{%
            46 Ignoring \string\includeonly
            47 }%
            48 }
               Simulate \includeonly.
            49 \@partswtrue
            50 \gdef\@partlist{}
               Print included files at end of document.
            51 \AtEndDocument{%
            52 \begingroup
            53 \expandafter\let\expandafter\@partlist\expandafter\@empty
            54 \expandafter\@for\expandafter\reserved@a
            55 \expandafter:\expandafter=\@partlist\do{%
            56 \ifx\@partlist\@empty
            57 \edef\@partlist{\reserved@a}%
            58 \else
            59 \edef\@partlist{\@partlist, \reserved@a}%
            60 \overrightarrow{fi}61 }%
            62 \typeout{********************%
            63 *********************
            64 *********************
            65 *******************
            66 }%
            67 \ifx\@partlist\@empty
            68 \typeout{[stampinclude] No included files.}%
            69 \else
            70 \typeout{[stampinclude] Included files:}%
            71 \typeout{\@partlist}%
            72 \fi
```

```
73 \typeout{********************%
74 **********************
75 **********************************76 *******************************77 }%
78 \endgroup
79 }
80 ⟨/package⟩
```
## <span id="page-4-0"></span>**3 Installation**

## <span id="page-4-1"></span>**3.1 Download**

Package. This package is available on CTAN<sup>[1](#page-4-4)</sup>:

**[CTAN:macros/latex/contrib/oberdiek/stampinclude.dtx](https://ctan.org/tex-archive/macros/latex/contrib/oberdiek/stampinclude.dtx)** The source file.

**[CTAN:macros/latex/contrib/oberdiek/stampinclude.pdf](https://ctan.org/tex-archive/macros/latex/contrib/oberdiek/stampinclude.pdf)** Documentation.

**Bundle.** All the packages of the bundle 'oberdiek' are also available in a TDS compliant ZIP archive. There the packages are already unpacked and the documentation files are generated. The files and directories obey the TDS standard.

```
CTAN:install/macros/latex/contrib/oberdiek.tds.zip
```
*TDS* refers to the standard "A Directory Structure for T<sub>E</sub>X Files" ([CTAN:tds/](https://ctan.org/tex-archive/tds/tds.pdf) [tds.pdf](https://ctan.org/tex-archive/tds/tds.pdf)). Directories with texmf in their name are usually organized this way.

## <span id="page-4-2"></span>**3.2 Bundle installation**

**Unpacking.** Unpack the oberdiek.tds.zip in the TDS tree (also known as texmf tree) of your choice. Example (linux):

unzip oberdiek.tds.zip -d ~/texmf

**Script installation.** Check the directory TDS:scripts/oberdiek/ for scripts that need further installation steps. Package attachfile2 comes with the Perl script pdfatfi.pl that should be installed in such a way that it can be called as pdfatfi. Example (linux):

chmod +x scripts/oberdiek/pdfatfi.pl cp scripts/oberdiek/pdfatfi.pl /usr/local/bin/

### <span id="page-4-3"></span>**3.3 Package installation**

**Unpacking.** The .dtx file is a self-extracting docstrip archive. The files are extracted by running the .dtx through plain TFX:

tex stampinclude.dtx

```
1CTAN:pkg/stampinclude
```
**TDS.** Now the different files must be moved into the different directories in your installation TDS tree (also known as texmf tree):

```
stampinclude.sty \rightarrow tex/latex/oberdiek/stampinclude.sty
stampinclude.pdf \rightarrow doc/latex/oberdiek/stampinclude.pdf
{\tt stampinclude}.{\tt dtx} \rightarrow {\tt source/lates/oberdiek/stampling}.
```
If you have a docstrip.cfg that configures and enables docstrip's TDS installing feature, then some files can already be in the right place, see the documentation of docstrip.

## <span id="page-5-0"></span>**3.4 Refresh file name databases**

If your TEX distribution (teTEX, mikTEX, …) relies on file name databases, you must refresh these. For example, teTEX users run texhash or mktexlsr.

### <span id="page-5-1"></span>**3.5 Some details for the interested**

**Unpacking with LA<sub>TE</sub>X.** The .dtx chooses its action depending on the format:

plain T<sub>E</sub>X: Run docstrip and extract the files.

**LATEX:** Generate the documentation.

If you insist on using  $L^2T_FX$  for docstrip (really, docstrip does not need  $L^2T_FX$ ), then inform the autodetect routine about your intention:

```
latex \let\install=y\input{stampinclude.dtx}
```
Do not forget to quote the argument according to the demands of your shell.

**Generating the documentation.** You can use both the .dtx or the .drv to generate the documentation. The process can be configured by the configuration file ltxdoc.cfg. For instance, put this line into this file, if you want to have A4 as paper format:

```
\PassOptionsToClass{a4paper}{article}
```
An example follows how to generate the documentation with pdfI $\Delta T$ <sub>F</sub>X:

```
pdflatex<sub>\cup</sub>stampinclude.dtx
makeindex -s gind.ist stampinclude.idx
pdflatex<sub>\cup</sub>stampinclude.dtx
\small{\texttt{makeindex}_{\texttt{U}}\texttt{-}\texttt{s}_{\texttt{U}}\texttt{sind}.\texttt{ist}_{\texttt{U}}\texttt{stampling}. \texttt{idx}}pdflatex<sub>u</sub>stampinclude.dtx
```
## <span id="page-5-2"></span>**4 References**

- <span id="page-5-5"></span>[1] Pablo A. Straub, Heiko Oberdiek: *The* askinclude *package*; 2007/10/23 v2.0; [CTAN:macros/latex/contrib/oberdiek/askinclude.pdf](https://ctan.org/tex-archive/macros/latex/contrib/oberdiek/askinclude.pdf).
- <span id="page-5-6"></span>[2] Heiko Oberdiek: *The* pdftexcmds *package*; 2007/12/12 v0.3; [CTAN:macros/](https://ctan.org/tex-archive/macros/latex/contrib/oberdiek/pdftexcmds.pdf) [latex/contrib/oberdiek/pdftexcmds.pdf](https://ctan.org/tex-archive/macros/latex/contrib/oberdiek/pdftexcmds.pdf).

## <span id="page-5-3"></span>**5 History**

<span id="page-5-4"></span>**[2008/07/14 v1.0]**

• First version.

## <span id="page-6-0"></span>**[2016/05/16 v1.1]**

• Documentation updates.

# **6 Index**

Numbers written in italic refer to the page where the corresponding entry is described; numbers underlined refer to the code line of the definition; plain numbers refer to the code lines where the entry is used.

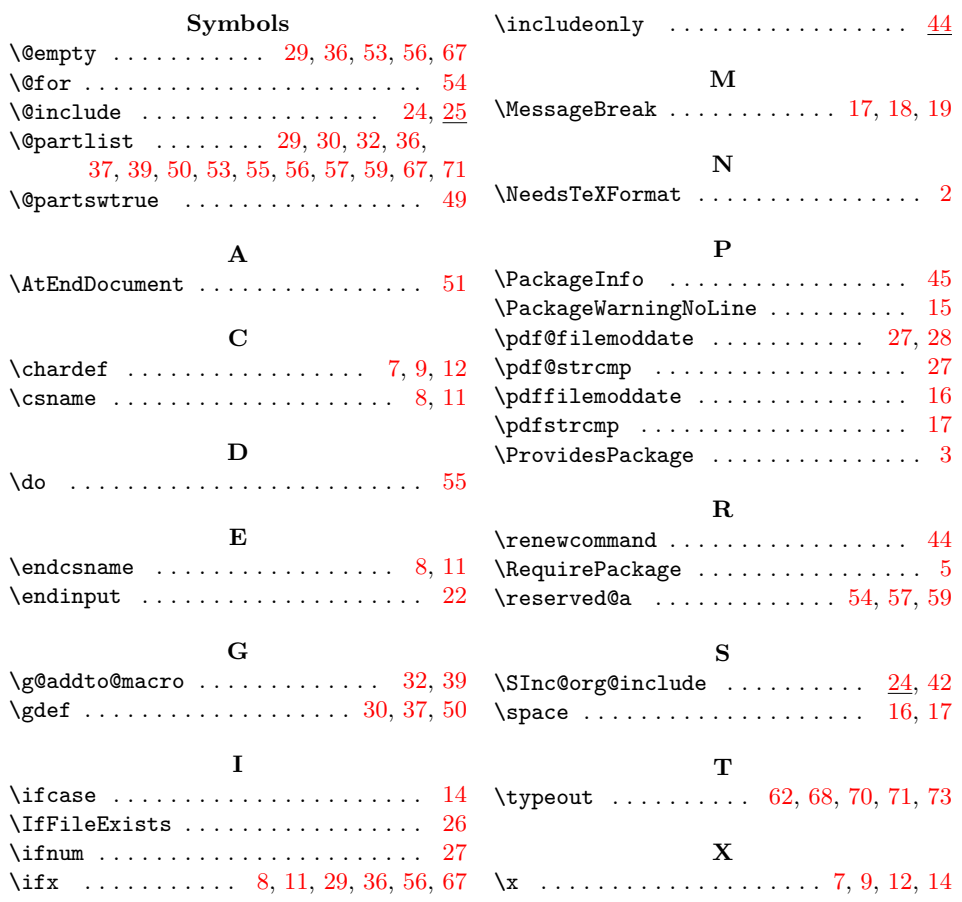